## **SOYAL® AR-881EF/AR-881EV**<br>
BIOMETRIKUS BELÉPTETŐ VEZÉRLŐ/OLVASÓ BIOMETRIKUS BELÉPTETŐ VEZÉRLŐ/OLVASÓ

# FC CE MA SOR

## **TELEPÍTŐI és FELHASZNÁLÓI LEÍRÁS**

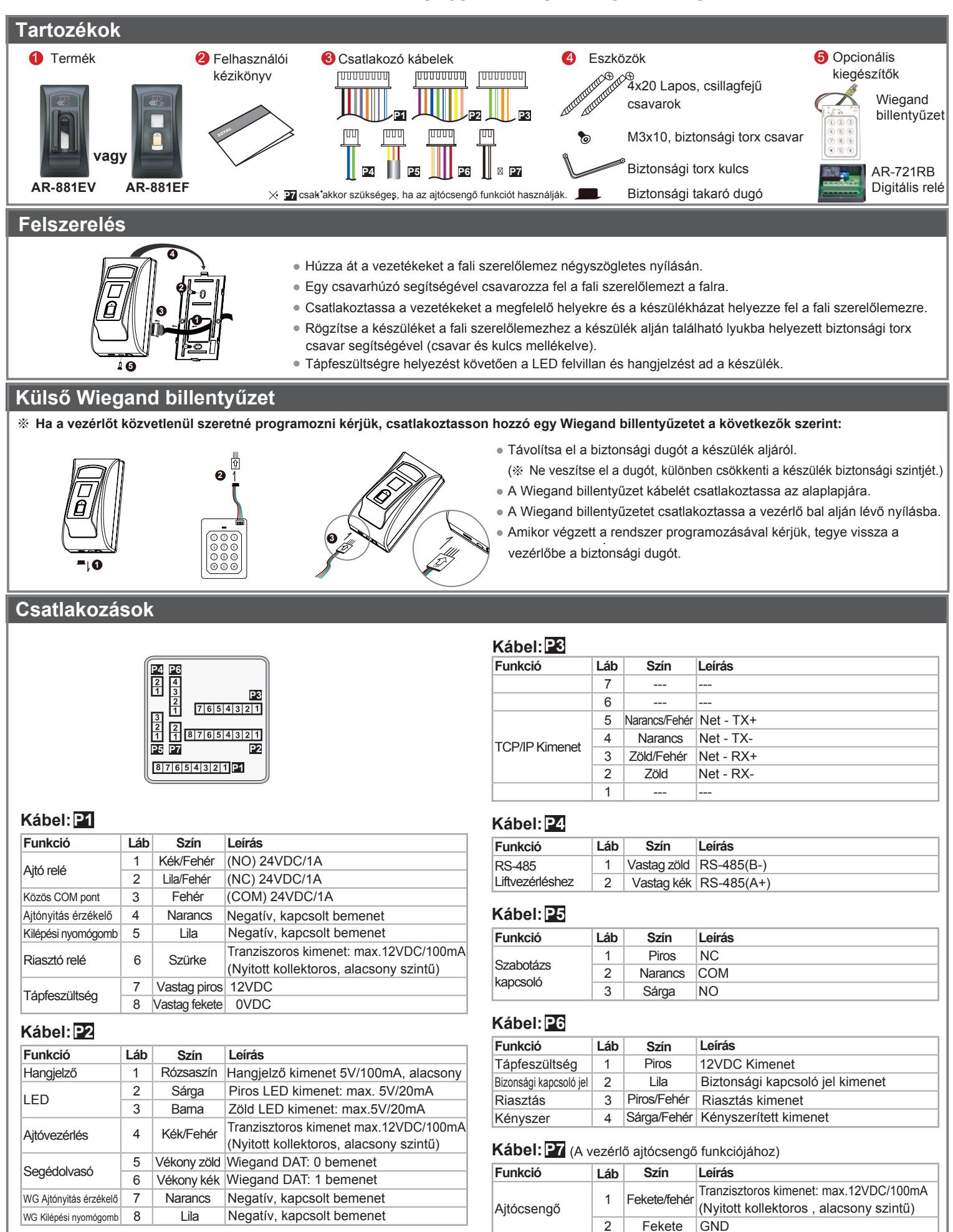

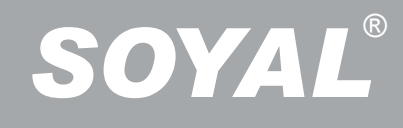

### **Megjegyzések**

- **1.Kábelvezetés:** A kommunikációs vezetékek és a tápellátás vezetékei ne legyenek egy csatornában vezetve más elekromos vezetékekkel.
- **2.Vezeték kiválasztása:** Használjon AWG 22-24 típusú, árnyékolt, csavart érpáras vezetéket és kerülje a csillagpontos vezetékezést.
- **3.Tápellátás:** Ne csatlakoztassa a vezérlőt és az elektromos zárat ugyanahhoz a tápegységhez. Amikor az elektromos zár működésbe lép, az olvasó tápellátása biztonytalanná válhat és befolyásolhatja a vezérlő működését. A szabályos tápellátáshoz csatlakoztasson egy tápegységet a relék . és az elektromos zárak tápellátáshoz, egy másik, független tépegységet pedig a vezérlő tápellátásához.

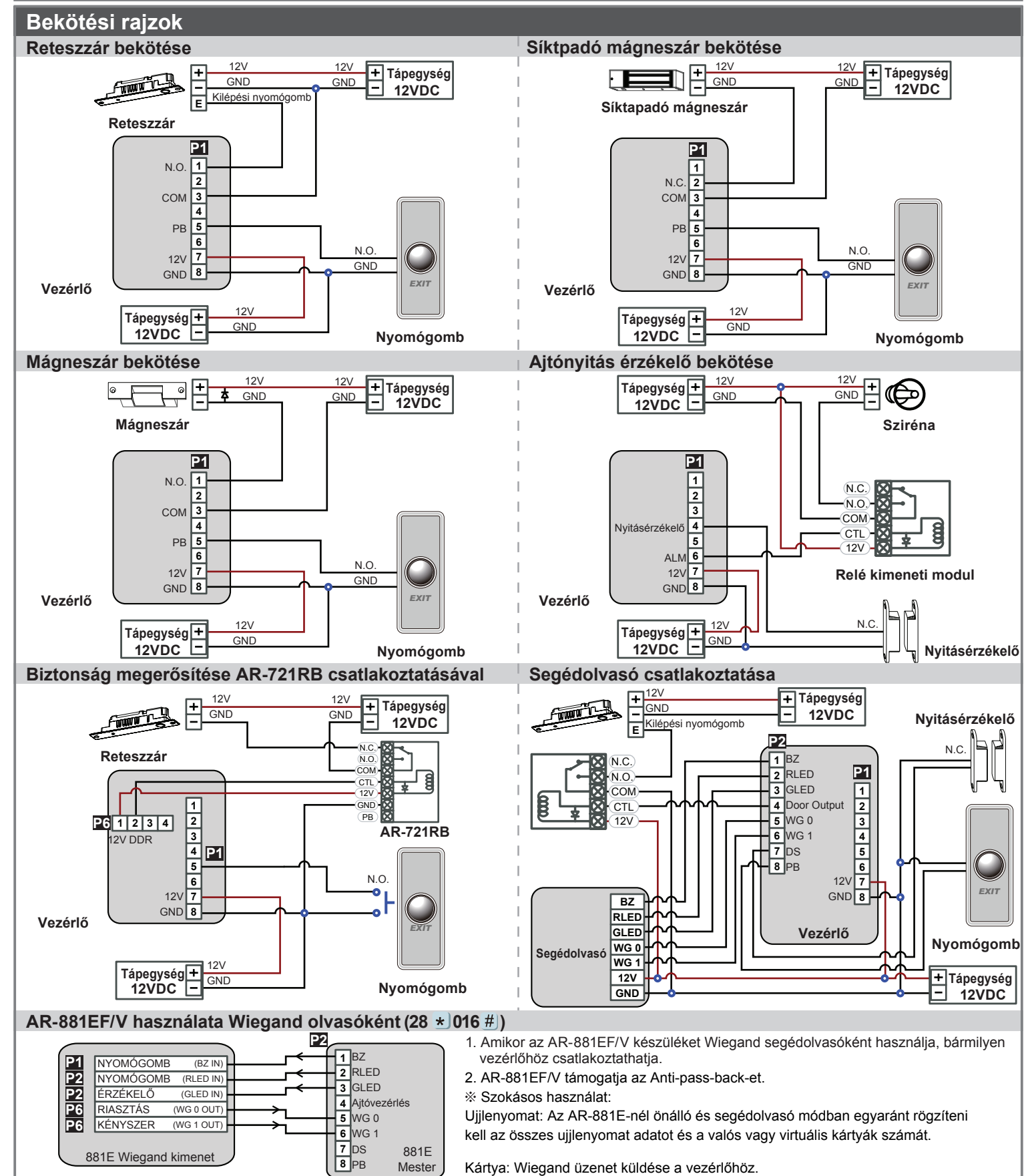

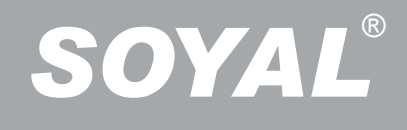

# **SOYAL® AR-881EF/AR-881EV**<br>
BIOMETRIKUS BELÉPTETŐ VEZÉRLŐ/OLVASÓ BIOMETRIKUS BELÉPTETŐ VEZÉRLŐ/OLVASÓ

### **Kártyák hozzáadása és törlése**

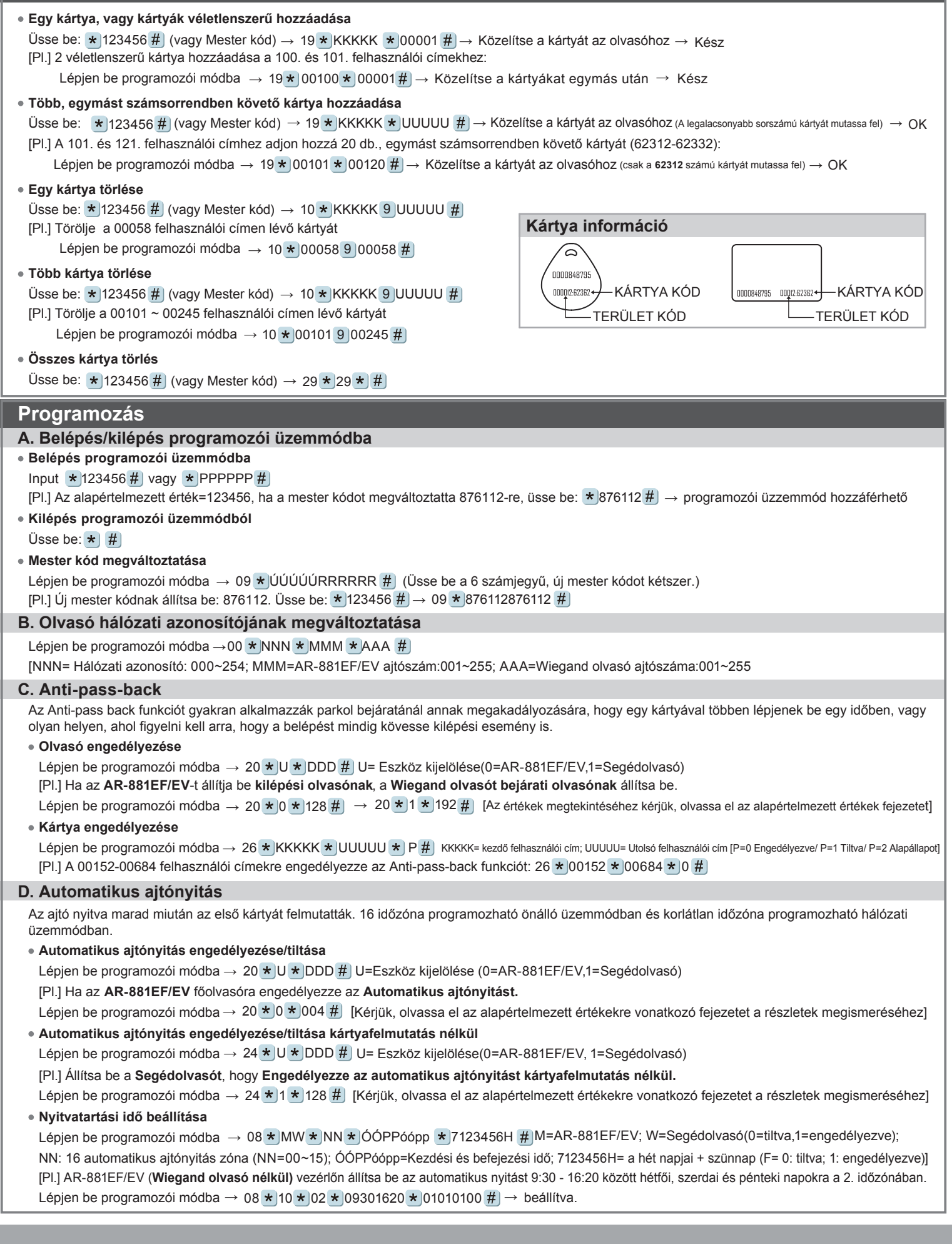

**Egy emelet**

**Több emelet**

**Élesítés:**

**Csak kártya**

 $\mathbf{L}$ 3

 **E. Lift vezérlés** [Pl.] A 45. felhasználó számára engedélyezze a 24.emelethez való hozzáférést:  $27 * 00045 * 24 #$ Lépjen be programozói módba  $\rightarrow$  27  $\star$  FFFFF  $\star$  EE  $\#$ FFFFF=Felhasználó címe EE=Emelet száma (01~64 emelet) A **SOYAL AR-401RO16B** liftvezérlőt csatlakoztatva rendelhet hozzá emeleteket a felhasználókhoz [BAUD9600]. **Csop. Emelet (G)**  $\mathbf{L}$ 8 16 15 24 23 32 31  $40<sup>1</sup>$ 48 47 56 64 63 62 61 60 59 58  $\Omega$ 1 2 3 4 5 6 7 L  $\epsilon$  $|14|$ 22 30 29  $\overline{38}$ 46 45 54 55  $\mathbf{L}$ 7 39 L 5 13 12 11 21 37 53 52 51 L 4 20 19 28 27 36 35 44 43 Kérjük, használja az alábbi emelet táblázatot [Pl.] A 168. felhasználó számára engedélyezze a 6. és 20. emelethez való hozzáférést. Lépjen be programozói módba  $\rightarrow 21 \star 00168 \star 0 \star 00100000 \#$  $\rightarrow$  21  $\star$  00168  $\star$  2  $\star$  00001000 #  $\rightarrow$  OK (Kérjük tekintse meg a táblázatot.) Lépjen be programozói móda  $\rightarrow$  21 \* FFFFF \* G \* EEEEEEEE # [FFFFF: Felhasználó címe G: 8 liftvezérlő csoport egyike (programozható érték: 0~7) EEEEEEEE: 8 emelet kiválasztása (E=0=Tiltva, E=1=Engedélyezve) Összes eszköz: Lépjen be programozói módba → **\*** | **\*** | # | **Kiválasztott eszköz:** Lépjen be programozói módba → **\*** | \* | U # | **Hatástalanítás: Önálló üzemmódban Programozói módban Kártya vagy kód Kártya vagy kód Kártya és kód Kártya és kód Gyári alapértelmezett élesítő kód: 1234. U=Eszköz kijelölése(0=AR-881EF/EV, 1=Segédolvasó). F. Riasztó funkció beállítása Működési feltételek:** 1. Az élesítés engedélyezve legyen 2. Csatlakozzon riasztórendszerhez **Alkalmazás: 1. Ajtó túl hosszú ideig nyitva**: Ajtó az ajtó relé idején és a zárási időn túl nyitva. **2. Kényszerített nyitás** (Nyitás érvényes felhasználói kártya felmutatása nélkül): Belépés kényszerített nyitással vagy illegális művelettel. **3. Ajtó rendellenes helyzetben:** Tápfeszültség lekapcsolása, majd visszaadása után, ha az ajtó élesítve volt. **Összes eszköz** Érvényes kártya felmutatása → 4 számjegyű élesítő kód → jegyű élesítő kód → U vagy **Kiválasztott eszköz** Érvényes kártya felmutatása  $\rightarrow$  4 szám-**Kiválasztott eszköz** Érvényes kártya felmutatása →4 szám- jegyű egyedi kód → # j → 4 számjegyű |jegyű egyedi kód → <u>#</u> J → 4 számjegyű jegyű élesítő kód → U vagy or 4 számjegyű élesítő kód → 9 élesítő kód → 9 vagy U  $5$  számjegyű felhasználói cím  $\rightarrow$  4 szám- $\parallel$ iegyű egyedi kód  $\rightarrow \#$   $\rightarrow$  4 számiegyű élesítő kód  $\rightarrow \star \star \star \#$  vagy  $\star$  U  $\#$ Érvényes kártya felmutatása → 4 szám- $|$ jegyű egyedi kód →  $#$ ] → 4 számjegyű élesítő kód →  $\star$   $\star$   $\sharp$  wagy  $\star$  U  $\sharp$ **Összes eszköz** Érvényes kártya felmutatása → 5 számjegyű felhasználói cím → 4 szám-Érvényes kártya felmutatása→ 4 s zámélesítő kód →  $\star$  9 # vagy  $\star$  U # **G. Ujjlenyomat vagy Ujj érlenyomat hozzáadása/törlése** 1.Ujj Hangjelzés (ujj elvétel) 1.Ujj Magas hangjelzés (ujj elvétel) Magas<br>Shangjalar hangjelzés (ujj elvétel) Emelkedő hangszínű Hosszú hangjelzés (OK) 1.Ujj Hangjelzés (ujj elvétel) 1.Ujj Magas hangjelzés (ujj elvétel) Magas<br>Flangielz hangjelzés (ujj elvétel) Hosszú hangjelzés (OK) <sub>∖</sub> 2.Ujj |Hangjelzés (ujj elvétel) 2.Ujj Magas hangjelzés (ujj elvétel) 1.Ujj Emelkedő hangszínű Hosszú hangjelzés (OK) **Ujjlenyomat és ujj érlenyomat hozzáadása: SOYAL® AR-881EF/AR-881EV**<br>
BIOMETRIKUS BELÉPTETŐ VEZÉRLŐ/OLVASÓ BIOMETRIKUS BELEPTETŐ VEZÉRLŐ/OLVASÓ

**Hozzáadás**

**Önálló mód**

**Csak kártya**

Lépjen be programozói módba  $\rightarrow$  3 9 |  $\star$  | L  $\star$  | FFFFF # | Tegye az ujját az érzékelőre

[L=1= 1. ujj hozzáadása; L=2= 2. ujj hozzáadása; FFFFF= Felhasználó cím]

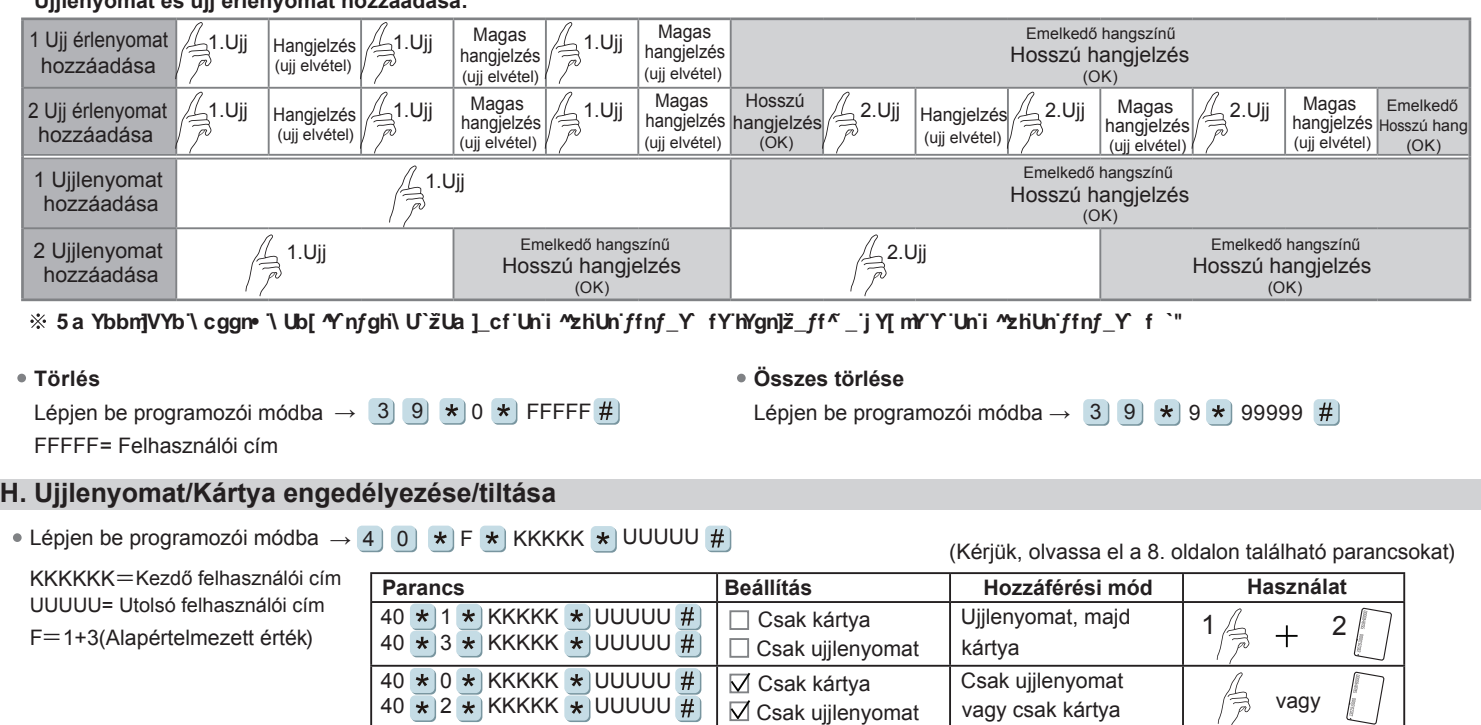

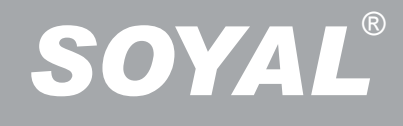

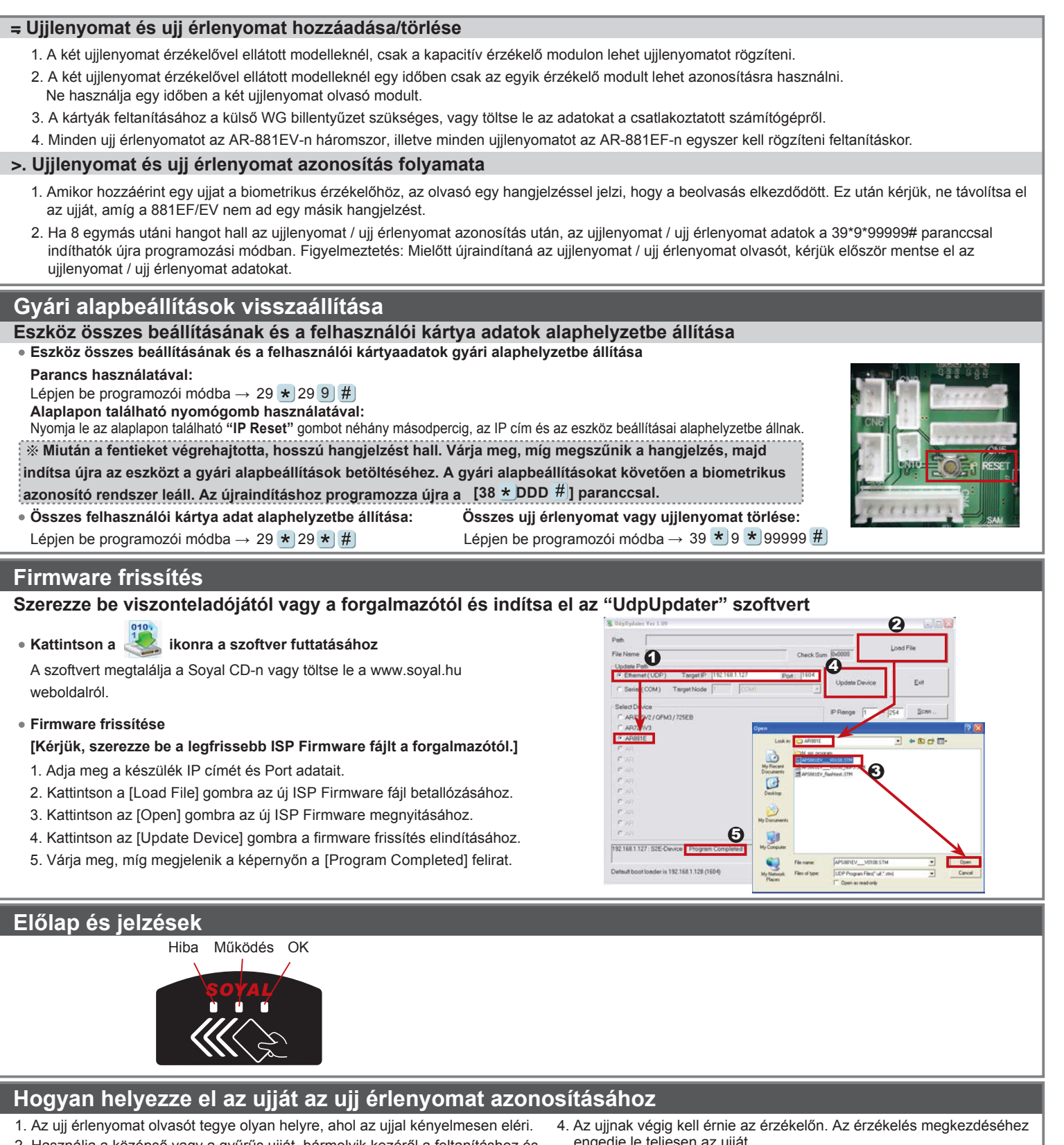

- 2. Használja a középső vagy a gyűrűs ujját, bármelyik kezéről a feltanításhoz és az azonosításhoz.
- 3. Először az ujia hegyét érintse az érzékelő felső részéhez, majd lassan eressze le teljesen.
	-

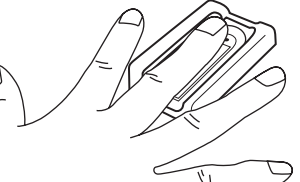

- engedje le teljesen az ujját.
- 5. Az azonosítás közben a piros LED világít. Amikor a piors LED kialszik kérjük, vegye el az ujját az érzékelőtől.
- Ne hajlítsa be az ujját azonosítás közben.
- $*$  Ne nyomia rá erősen az ujiát az érzékelőre.

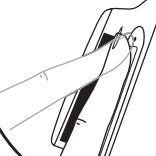

Engedje le lassan az egész ujját az érzékelőre. Vegye el az ujját, amikor a piros LED kialszik.

Érzékelő felső része<br>Erzékelő felső része gyűrűs ujját (ajánlott)

 $-108$ 

**6.100% ·** 

**DHCP** 

 $\Box$ 

 $\mathfrak{S}$ 

 $I = 54$ 

ö.

 $\mathbf{Q} \cdot \mathbf{E} \cdot \hat{\mathbf{w}} \cdot \mathbf{Q} \cdot \mathbf{M} \mathbf{R} \mathbf{D} \cdot \mathbf{Q} \cdot \mathbf{R} \mathbf{Q} \cdot \mathbf{Q}$ 

SOYAL

**O REFRIG** 

9 · 0 · 0 · 0 RRD · 0 IAO · '

SOYAL

 $\oplus$  .  $\oplus$  RXD -  $\oplus$  IAO -

SOYAL

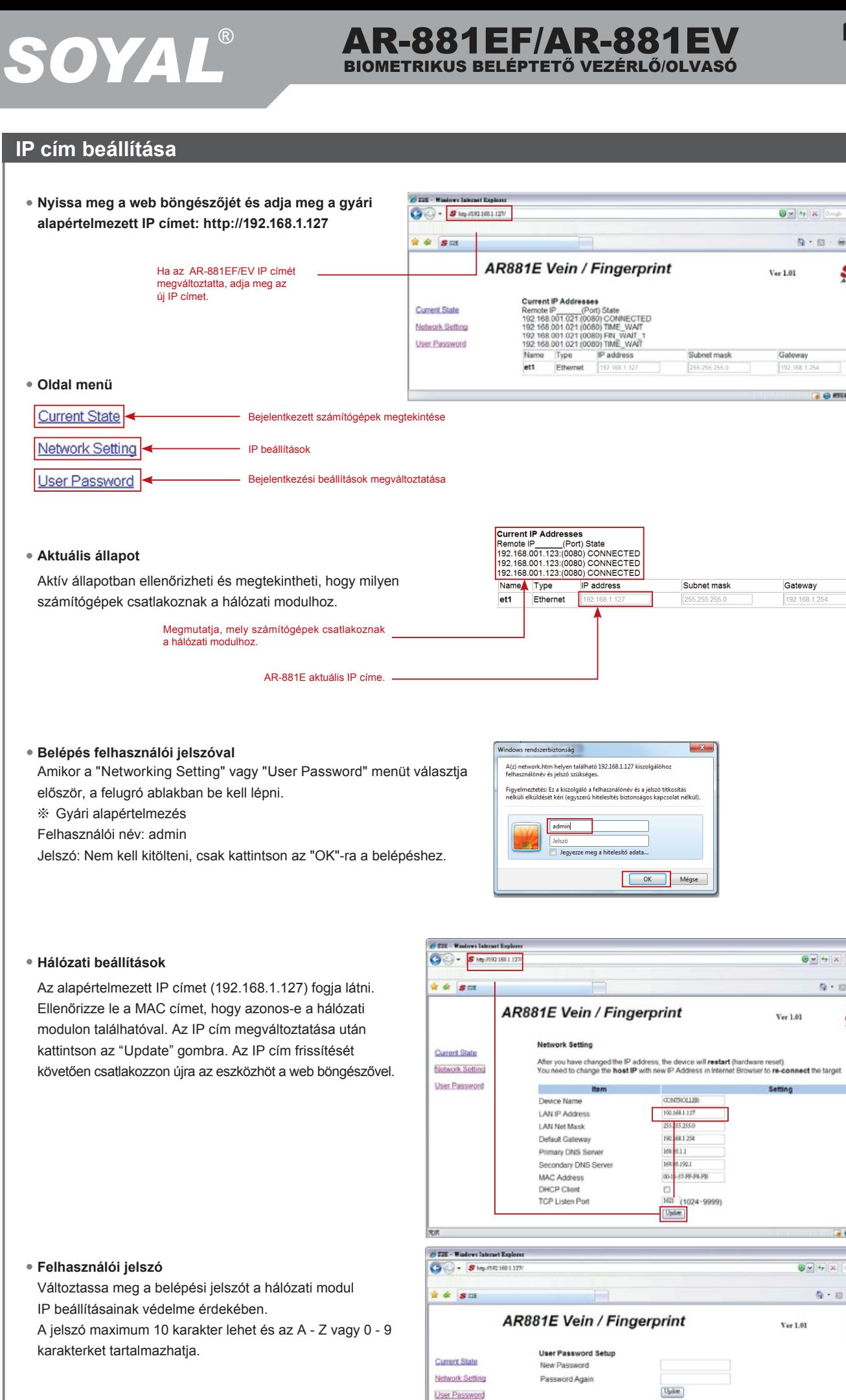

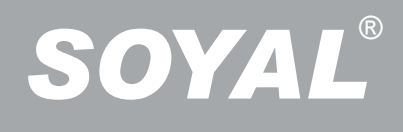

# **SOYAL® AR-881EF/AR-881EV**<br>
BIOMETRIKUS BELÉPTETŐ VEZÉRLŐ/OLVASÓ BIOMETRIKUS BELÉPTETŐ VEZÉRLŐ/OLVASÓ

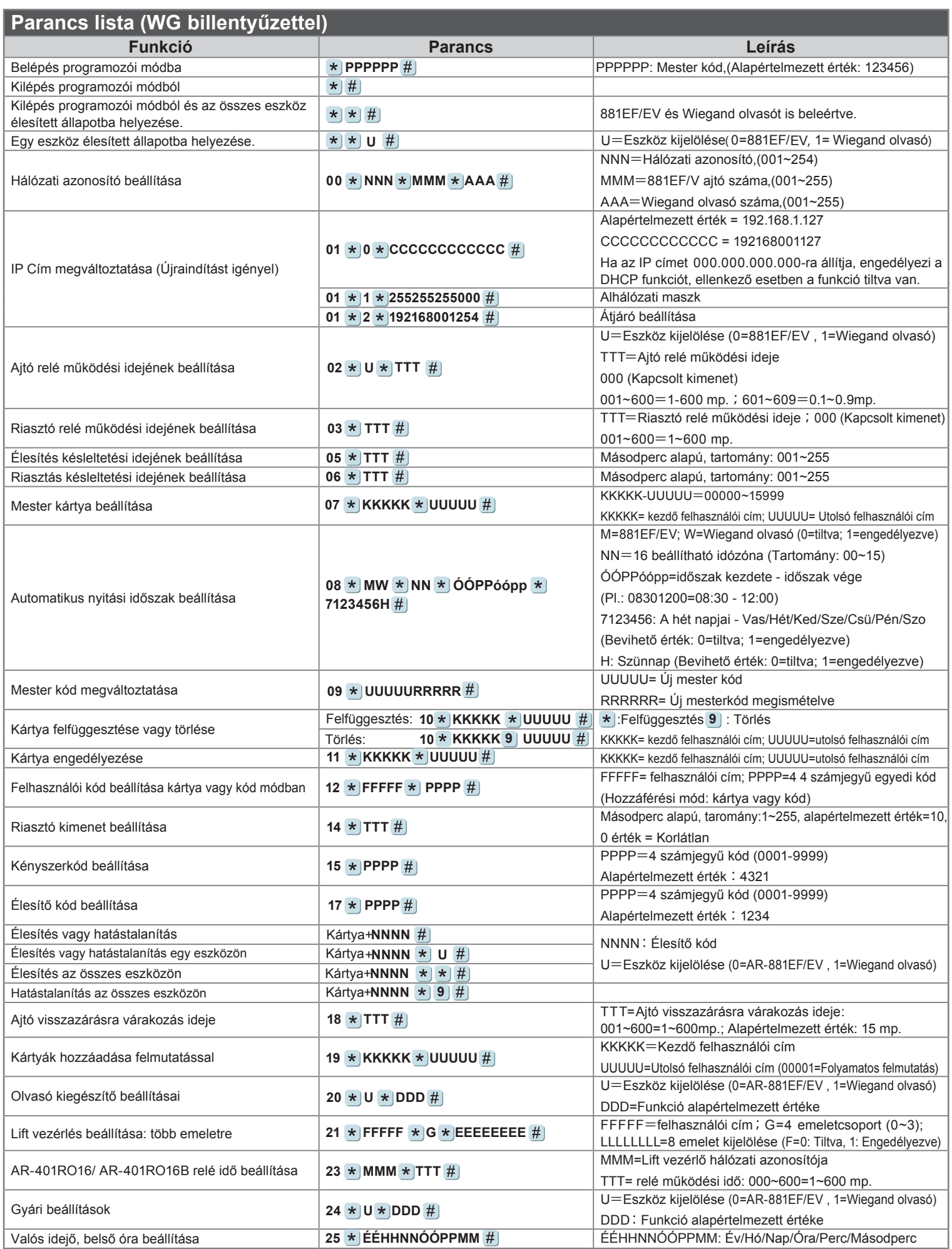

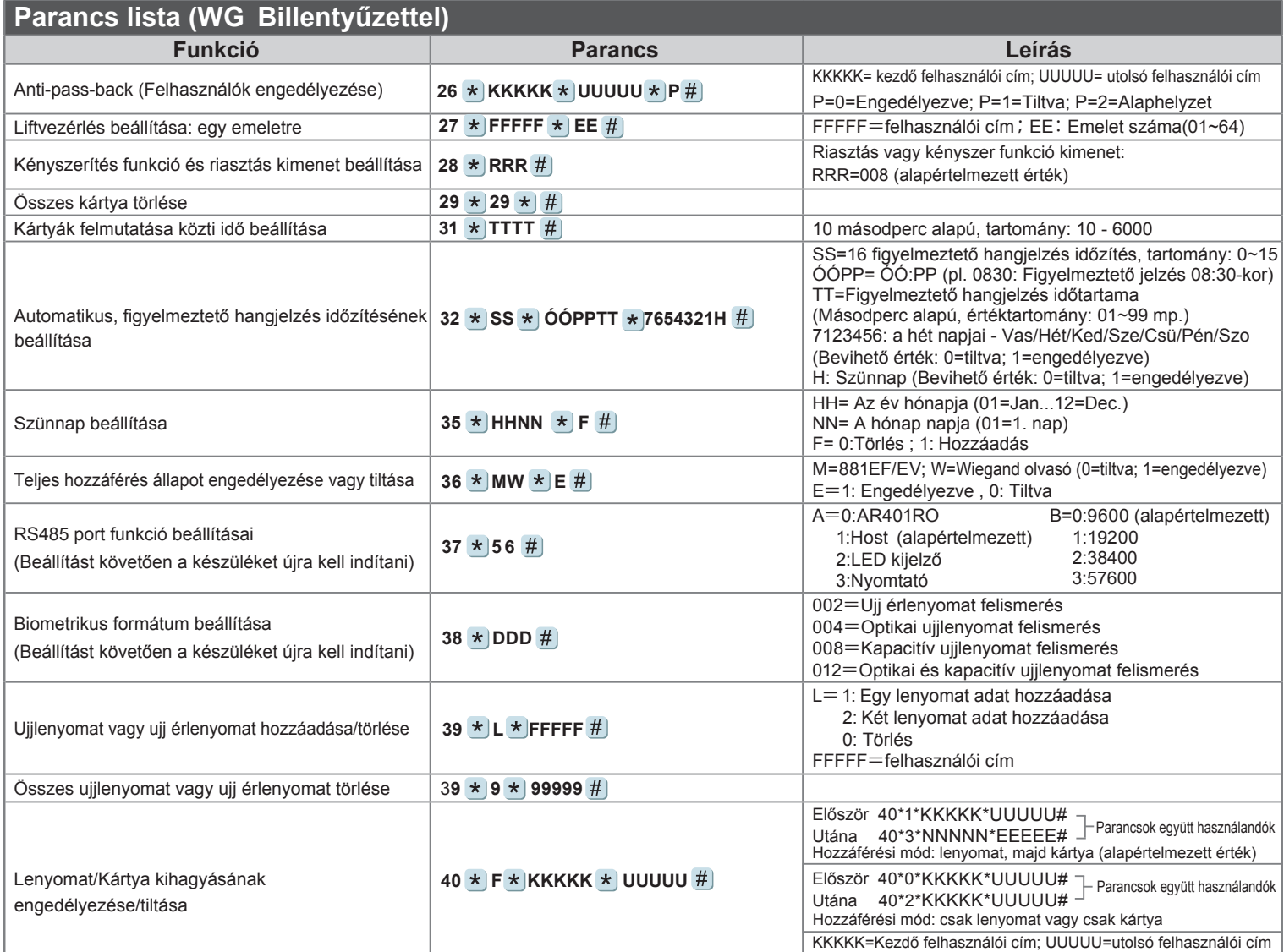

### **Funkciók alapértelmezett értékei**

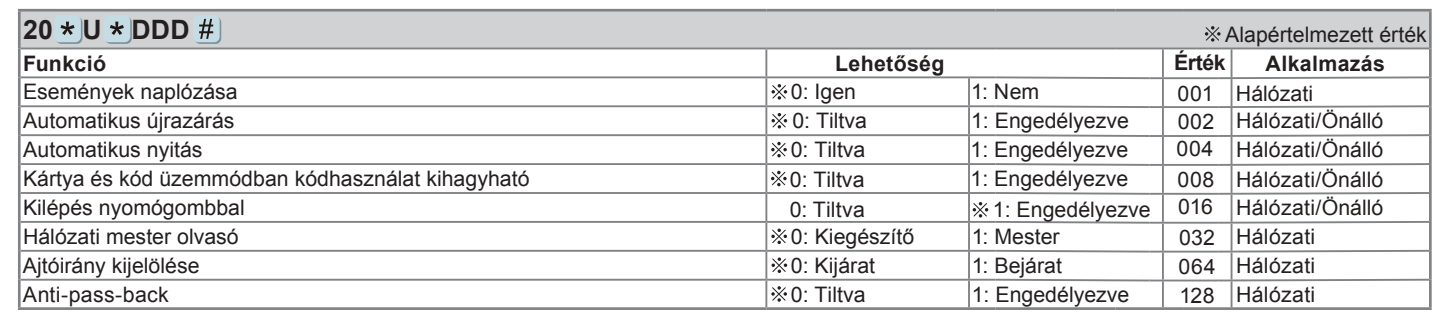

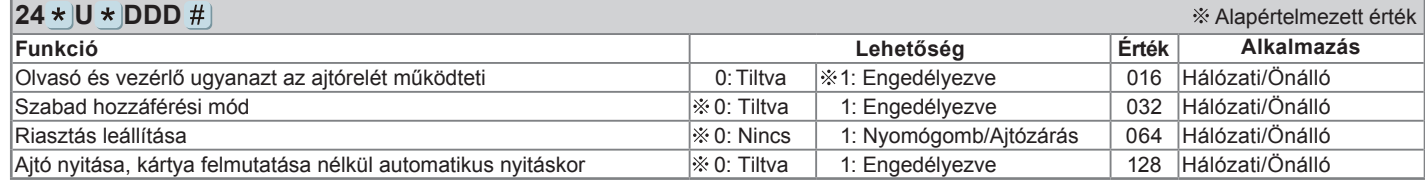

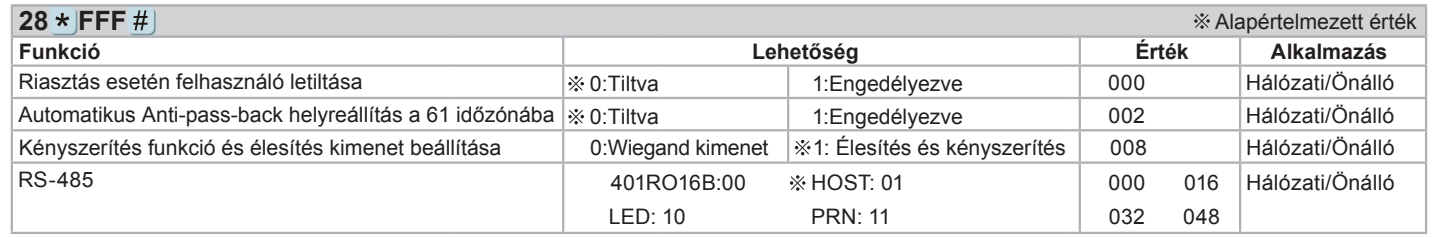

A dokumentáció a Delton KFT. szellemi tulajdona, ezért annak változtatása jogi következményeket vonhat maga után.<br>A fordításból, illetve a nyomdai kivitelezésből származó hibákért felelősséget nem vállalunk. A leírás és a